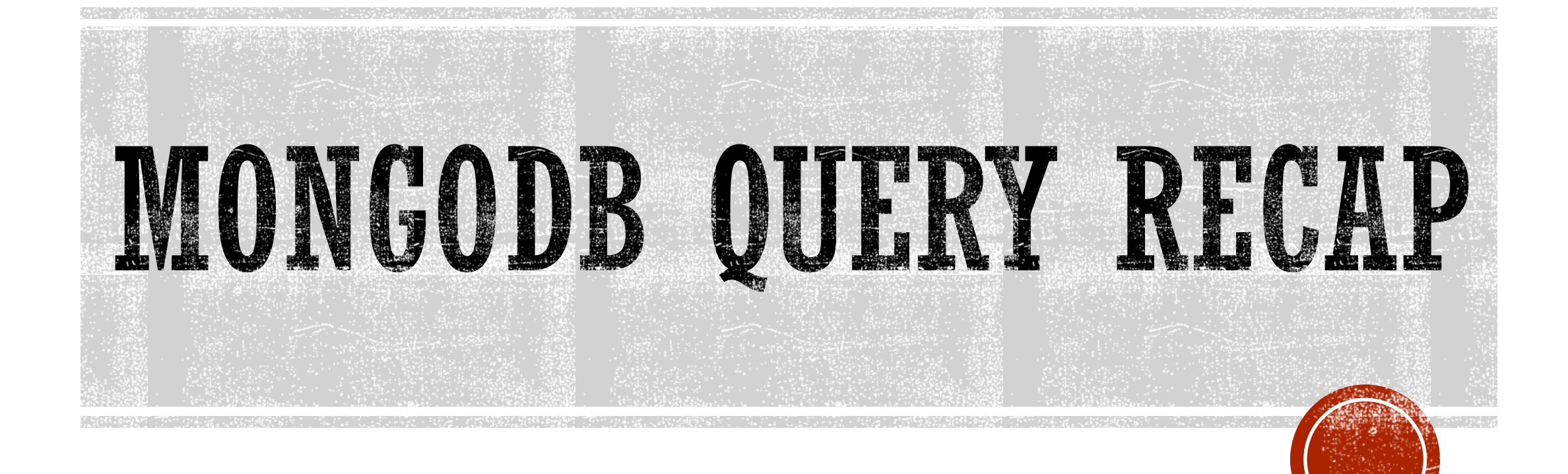

# QUICK START

The mongo shell is an interactive JavaScript interface to MongoDB

▪ Switch Database

*db* refers to your current database

db

The operation should return test, which is the default database.

To switch databases, type: use <databasename>

use mydatabase

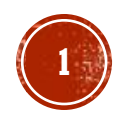

# QUICK START

#### ▪ Populate a collection

```
db.inventory.insertMany([
```
]);

 $\{$  item: "journal", qty: 25, status: "A", size:  $\{$  h: 14, w: 21, uom: "cm"  $\}$ , tags:  $\lceil$  "blank", "red"  $\rceil$   $\},$ { item: "notebook", qty: 50, status: "A", size: { h: 8.5, w: 11, uom: "in" }, tags:  $\lceil$  "red", "blank"  $\rceil$  },  $\{$  item: "paper", qty: 10, status: "D", size:  $\{$  h: 8.5, w: 11, uom: "in"  $\}$ , tags:  $[$  "red", "blank", "plain"  $]\}$ 

The operation returns a document that contains the acknowledgement indicator and an array that contains the \_id of each successfully inserted documents.

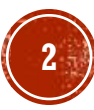

#### VIEWS

- A queryable object whose contents are defined by an **aggregation** pipeline on other **collections** or **views**.
- MongoDB does not persist the view contents to disk. A view's content is **computed on-demand**.
- **Read-only** views from existing collections or other views. E.g.:
	- excludes private or confidential data from a collection of employee data
	- adds computed fields from a collection of metrics
	- **•** joins data from two different related collections

db.runCommand( { **create**:  $\langle$ view>, **viewOn**:  $\langle$ source>, **pipeline**:  $\langle$ pipeline>, **collation**:  $\langle$ collation> } )

- **E** Restrictions
	- $\blacksquare$  immutable Name
	- you can modify a view either by dropping and recreating the view or using the *collMod* command

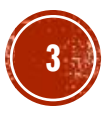

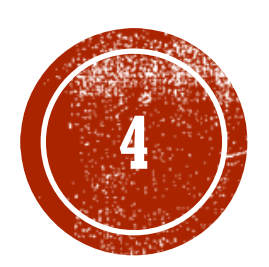

# **GEORD OPERITIONS**

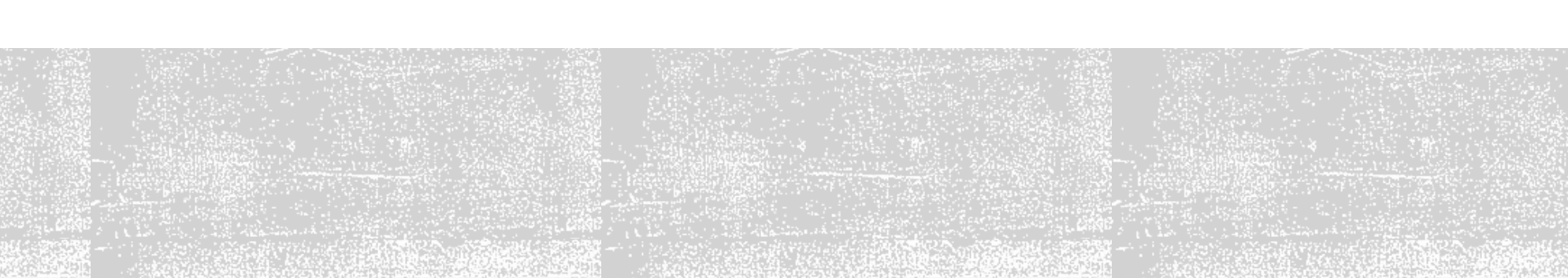

#### INTRODUCTION

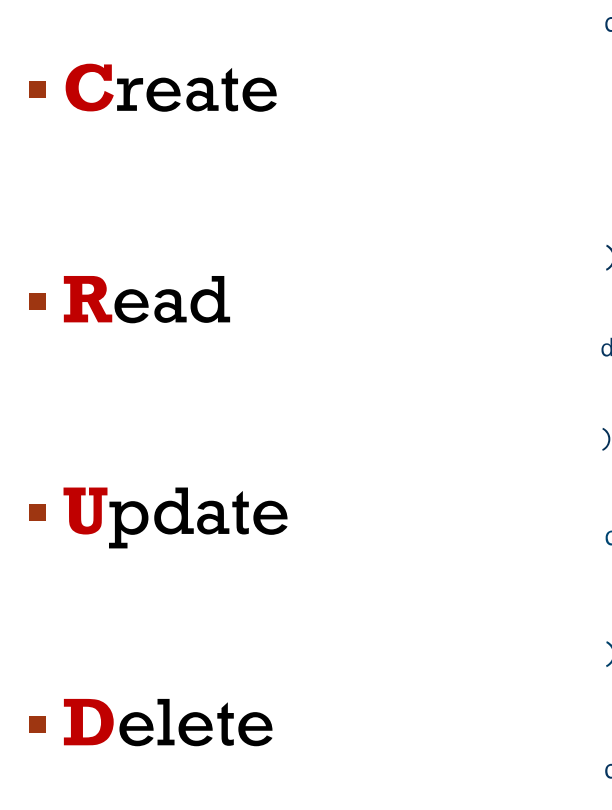

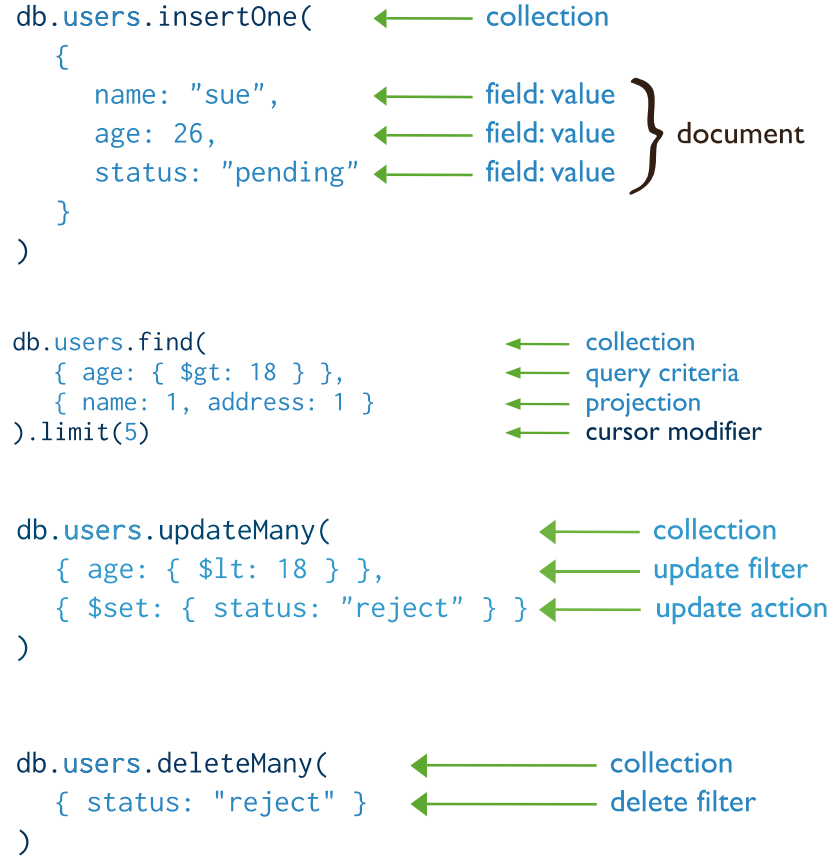

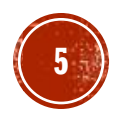

#### CREATE

▪ New data needs to be **inserted into** the database.

- each SQL tuple corresponds to a MongoDB document
- **The primary key**  $id$  is automatically added if the  $id$  field is not specified.

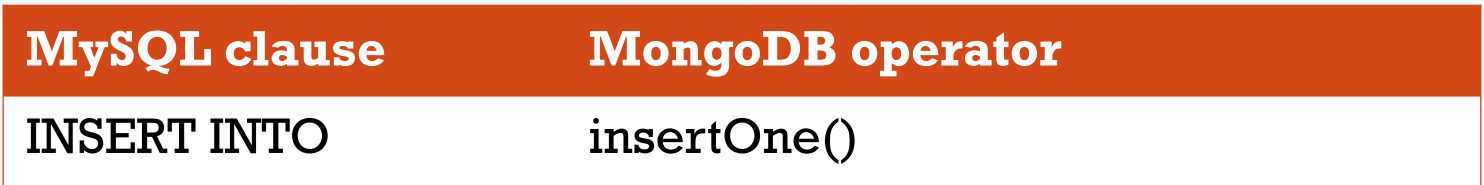

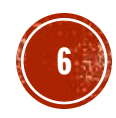

#### INSERT ONE DOCUMENT

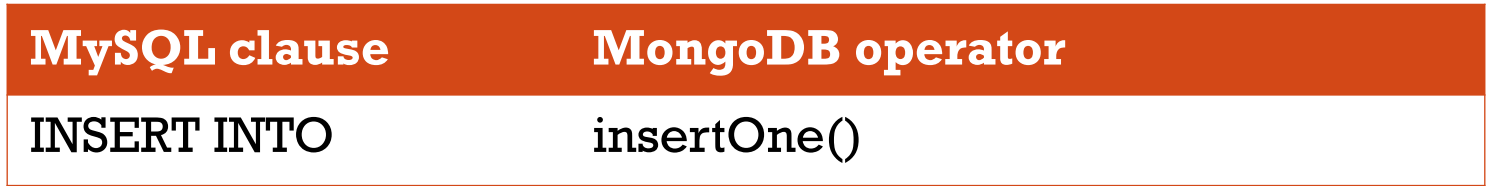

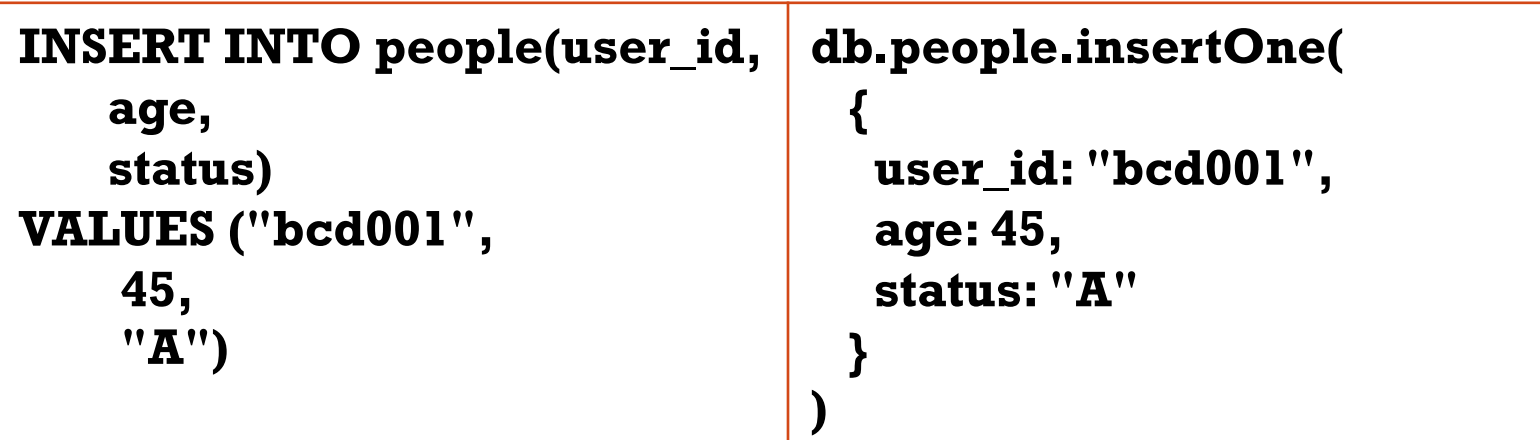

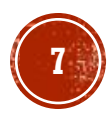

#### INSERT MANY DOCUMENTS

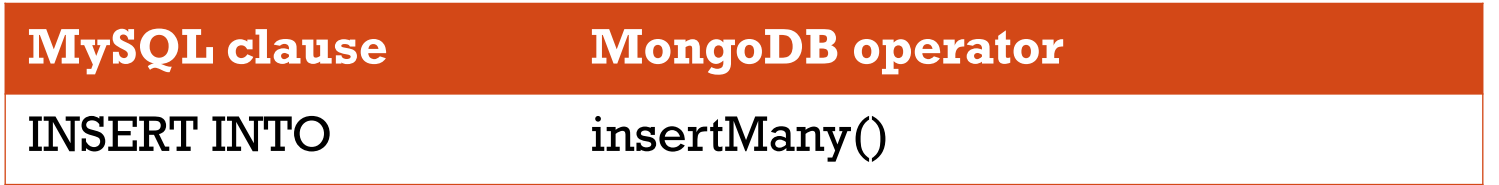

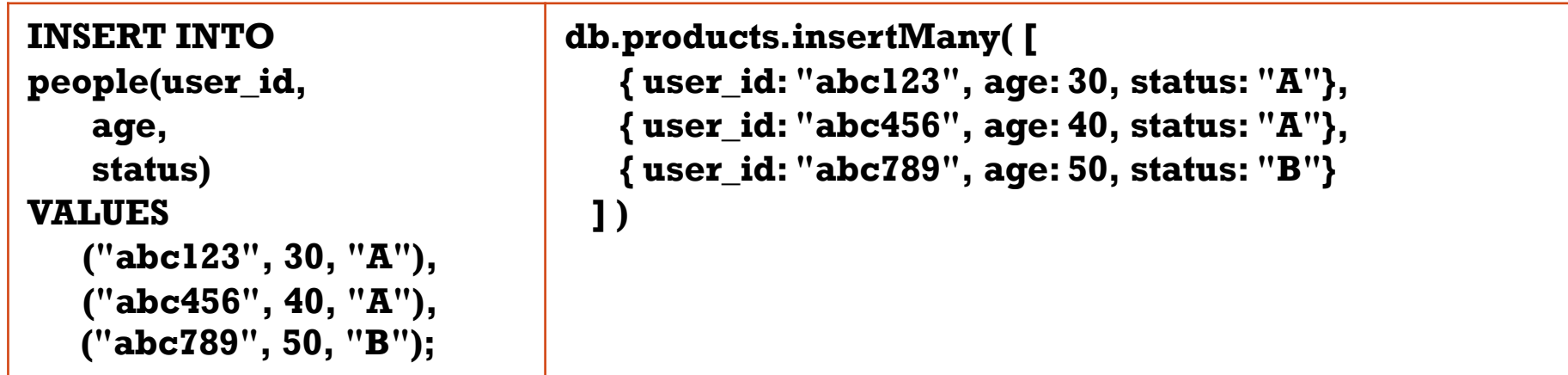

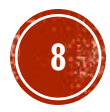

#### READ

▪ Most of the operations available in SQL language can be expressed in MongoDB language

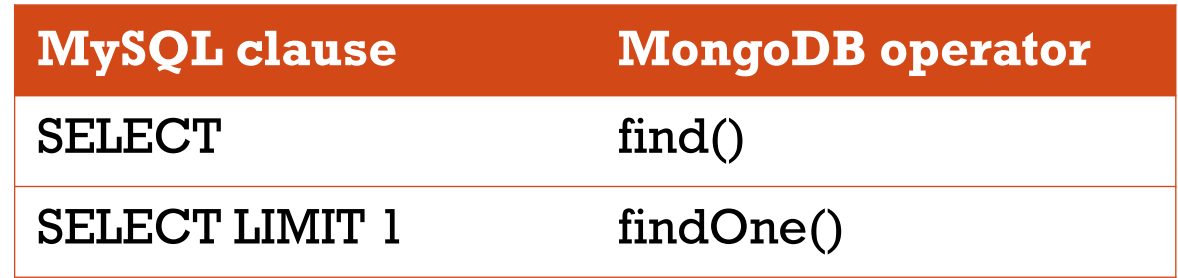

- Select one document that satisfies the specified query criteria
	- if multiple documents satisfy the query, it returns the first one according to the natural order which reflects the order of documents on the disk

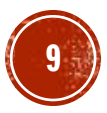

#### FILTER DOCUMENTS

▪ Select documents

db.<collection name>.find( {<conditions>}, {<fields of interest>} )

- Select the documents satisfying the specified conditions and specifically only the fields specified in fields of interest
	- <conditions> are optional
		- conditions take a document with the form:

```
{field1 : <value>, field2 : <value> ... }
```
▪ conditions may specify a value or a regular expression

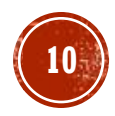

### PROJECT FIELDS

▪ Select documents

db.<collection name>.find( {<conditions>}, {<fields of interest>} )

- Select the documents satisfying the specified conditions and specifically only the fields specified in fields of interest
	- <fields of interest> are optional
		- projections take a document with the form:

```
{field1 : <value>, field2 : <value> ... }
```
▪ 1/true to include the field, 0/false to exclude the field

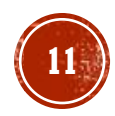

### FIND() OPERATOR

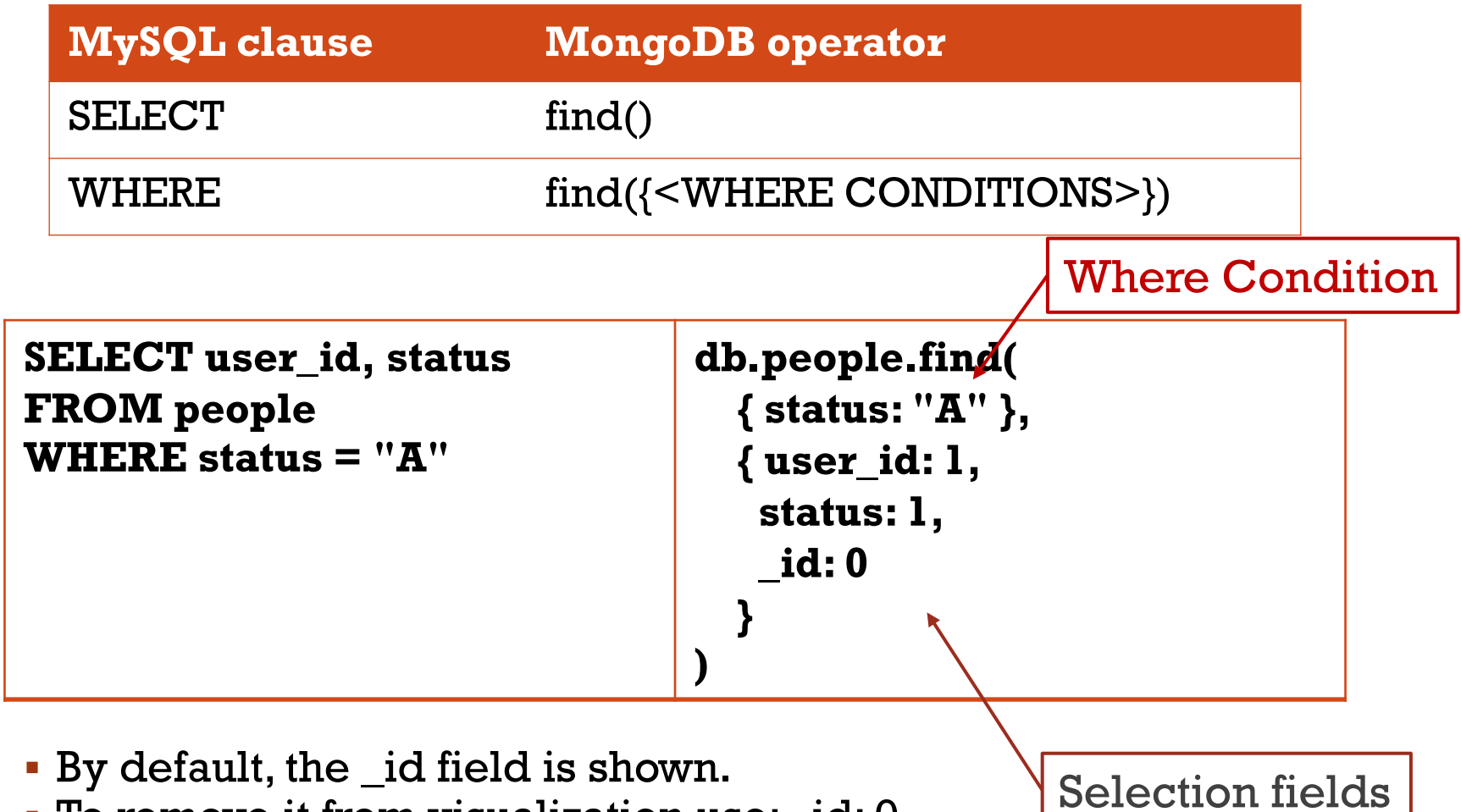

▪ To remove it from visualization use: \_id: 0

**12**

### FIND() OPERATOR

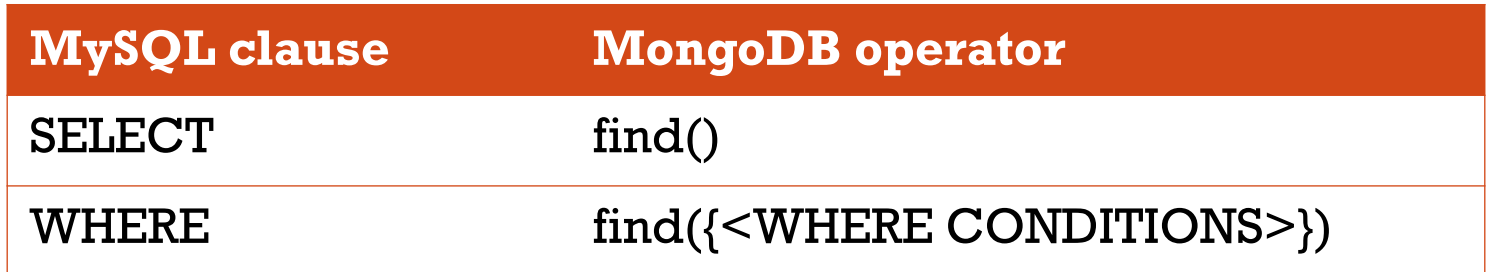

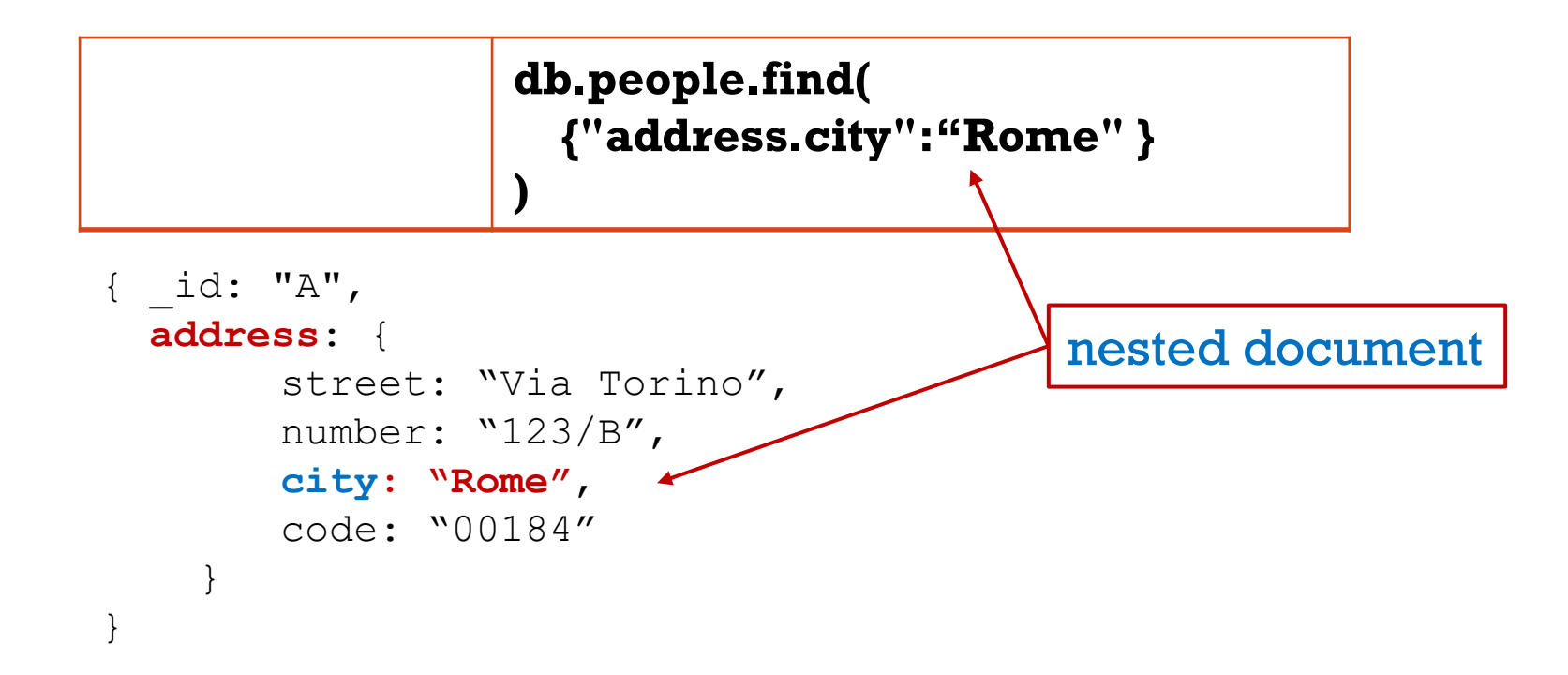

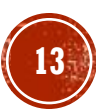

#### CONDITIONAL OPERATORS (AND)

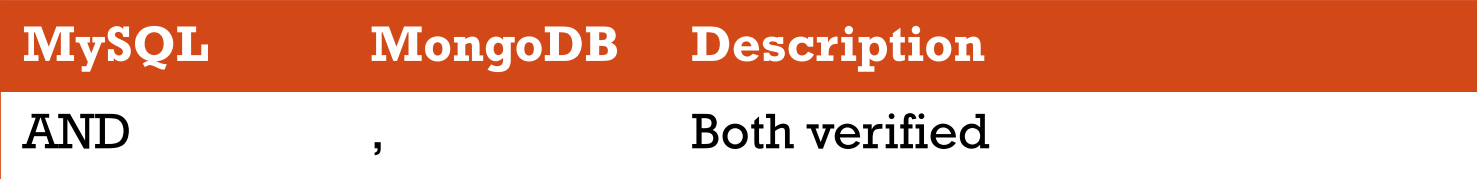

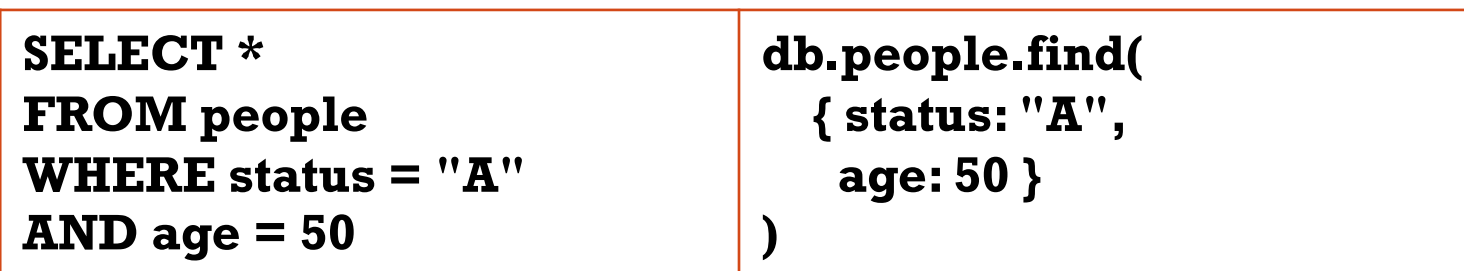

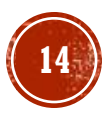

# CONDITIONAL OPERATORS (OR)

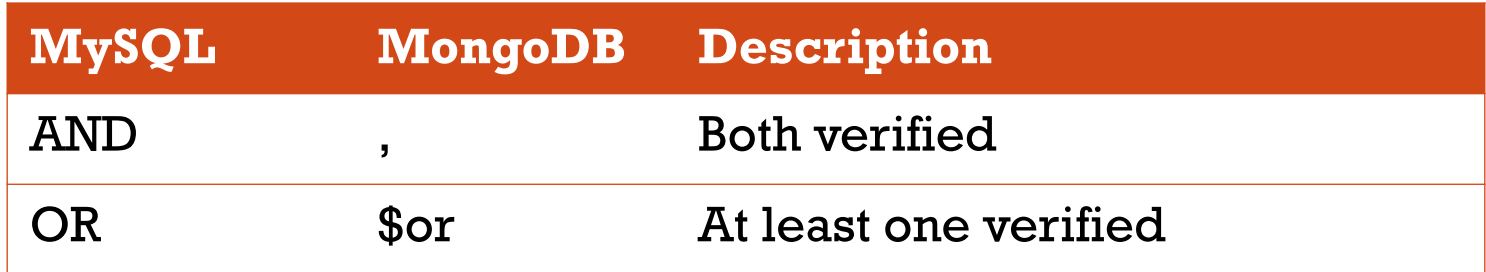

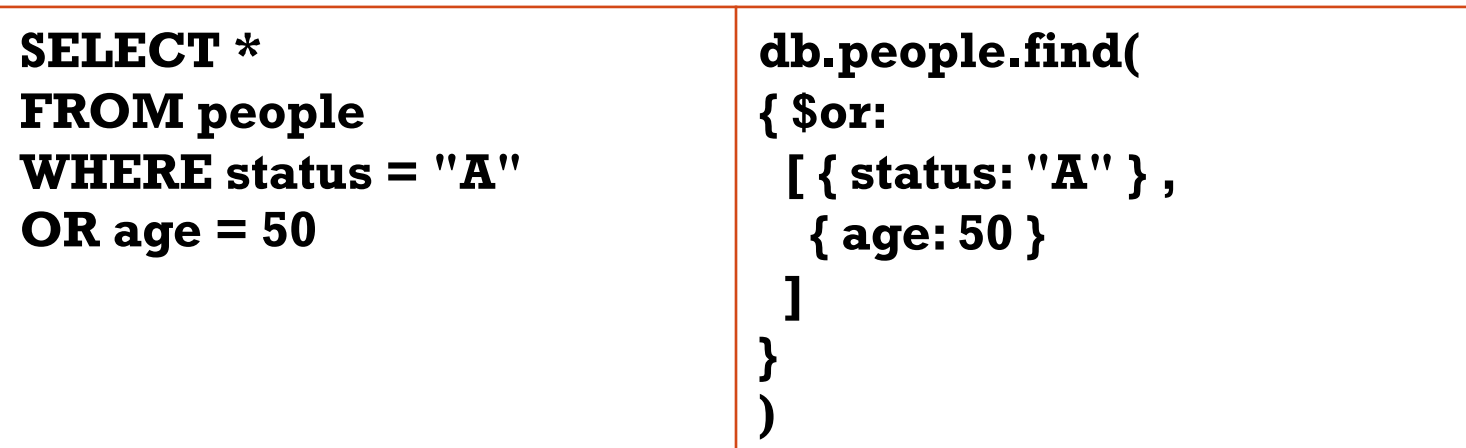

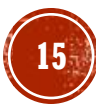

### EXAMPLES FILTER OPERATORS

db.people.find $({$  age:  ${$  \$gt: 25, \$lte: 50  $})$ )

▪ Age greater than 25 and less than or equal to 50 ▪ returns all documents having **age > 25 and age <= 50**

db.people.find({\$or:[{status: "A"},{age: 55}]})

- $\blacksquare$  Status = "A" or age = 55
	- returns all documents having **status="A" or age=55**

db.people.find $({$  status:  ${\sin:["A", "B"]}\})$ 

- $\blacksquare$  Status = "A" or status = B
	- returns all documents where the **status** field value is **either "A" or "B"**

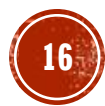

# QUERY EMBEDDED DOCUMENTS

▪ Select all documents where the field size equals the document  $\{ h: 14, w: 21, u$ om: "cm"  $\}$ 

db.inventory.find( { **size**: { h: 14, w: 21, uom: "cm" } } )

▪ To specify a query condition on fields in an embedded/nested document, use dot notation

```
db.inventory.find( { "size.uom": "in" } )
```
**· Using query operators** 

```
db.inventory.find( { "size.h": { $lt: 15 } } )
```
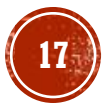

# QUERY ARRAYS (1)

▪ Query for all documents where the field tags value is an array with exactly two elements

db.inventory.find( $\{ \text{tags: ['red", "blank"] } \}$ )

db.inventory.find( { tags: { **\$all**: ["red", "blank"] } } )

▪ Query for all documents where tags is an array that contains the string "red" as one of its elements

```
db.inventory.find( { tags: "red" } )
```
db.inventory.find( $\{ dim\_cm: \{ \$ gt: 15, \$lt: 20 $\}$ ) ▪ Query an Array with Compound Filter Conditions on the Array Elements

# QUERY ARRAYS (2)

▪ Query for an Array Element that Meets Multiple Criteria

db.inventory.find( { dim\_cm: { **\$elemMatch**: { \$gt: 22, \$lt: 30 } } } )

▪ Query for an Element by the Array Index Position

db.inventory.find( { "dim\_cm**.0**": { \$gt: 25 } } )

▪ Query an Array by Array Length

db.inventory.find( { "tags": { **\$size**: 3 } } )

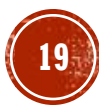

### QUERY NULL OR MISSING FIELDS

**Equality Filter** 

```
db.inventory.find( { item: null } )
```
▪ Type Check

```
db.inventory.find( { item : { $type: 10 } } )
```
**Existence Check** 

db.inventory.find( { item : { **\$exists**: false } } )

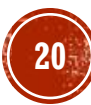

### CURSOR

. db.collection.find() gives back a cursor. It can be used to iterate over the result or as input for next operations

#### $\blacksquare$  E.g.,

- cursor.sort()
- cursor.count()
- cursor.forEach() //shell method
- cursor.limit()
- cursor.max()
- cursor.min()
- cursor.pretty()

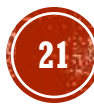

### CURSOR EXAMPLES

```
db.people.find({ status: "A"}).count()
```
**EXECT** Select documents with status=" $\ddot{A}$ " and count them

```
db.people.find({ status: "A"}).forEach( 
        function(myDoc) {
        print( "user: "+myDoc.name );
})
```
- **forEach applies a JavaScript function to apply to each document from the cursor** 
	- **EXE** Select documents with status=" $\overrightarrow{A}$ " and print the document name

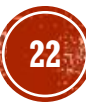